# MM17 快速使用指南

## 安全說明

連接和使用電腦監視器的時候,請詳閱和遵守以下之規定:

- 請確定您的監視器所使用的電源適合您當地的交流電源。
- 請將監視器的插頭插到附近最方便連接的電源插座上。
- 請將監視器小心置於堅實的表面。若掉落、強烈撞擊、或以尖銳、粗糙工具接觸的話,螢幕可能會損壞。
- 請將監視器置於干燥且少灰塵的地方。
- 如果電源線已經損壞,絕對不可以使用監視器。請勿讓任何物品壓到電源線,並且應該讓電源線遠離人員 往來的通道。
- 絕對不可將任何金屬物品插到監視器的開孔中。這樣做可能會有觸電的危險。
- 為避免觸電,絕對不可以碰觸監視器內部的零件。只有合格的技術人員才可以打開監視器的外殼。
- 將監視器的插頭從電源插座上拔下時,應抓住插頭而不可拉扯電線。
- 監視器外殼上方的開孔是為了通風用的,因此為了避免過熱,請勿讓這些開孔被阻塞或者被覆蓋住。此外 應當避免將監視器放在床、沙發、地毯或者其它柔軟的表面上。這樣可能會使監視器底部通風用的開孔阻 塞。如果您要將監視器放在書櫃或者其它封閉的空間中,請確定其具有良好的通風情況。
- 請勿讓監視器受到雨淋,且不可在靠進水源的地方使用。如果監視器不小心沾到水,請立即將插頭拔掉, 並且聯絡合格的經銷商。必要時您可以使用沾溼的軟布來擦拭監視器,但是應確定先將監視器的插頭拔 掉。
- 如果您的監視器無法正常操作,尤其是發出任何異常的聲音或者有異味出現時;請立即將插頭拔掉,並且 聯絡合格的經銷商或者服務中心。

## **將監視器連接到電腦上**

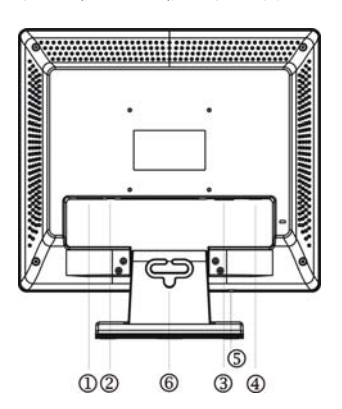

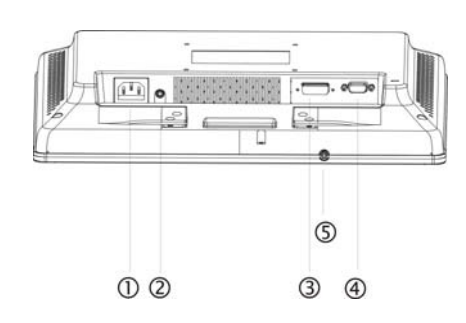

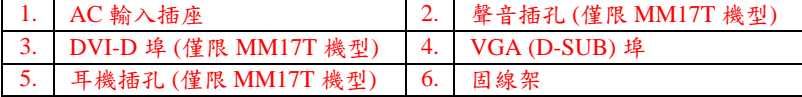

#### 在執行以下程序之前,請先關閉電腦電源。

- **1.** 連接訊號線:將 **VGA** 連接線的一端連接到液晶顯示器的 **VGA** 埠,將另一端連接到電腦的 **VGA** 埠,然後鎖緊連接線接頭上的兩顆螺絲。此外,就 **MM17T** 機型而言,您可以依自己的喜 好向經銷商購買適用於數位訊號接線的 **24** 插腳 **DVI-D** 連接線。
- 2. 連接電源線:將 AC 電源線的一端連接到液晶顯示器的 AC 輸入插座,另一端連接到電源插座。
- 3. 連接聲音連接線 **(**僅限 **MM17T** 機型**)**:將聲音連接線接到電腦的多媒體 (或音效) 卡的聲音輸出 和顯示器的聲音插孔。
- 4. . 開啟監視器與電腦電源

如果監視器無法顯示影像,請參考這份說明書中的問題排除單元 。

## 操作說明

按下電源按鈕開啟或關閉液晶顯示器的電源。其他控制按鈕位於前面板上 (請參閱圖 4)。變更這些設 定可以依個人喜好調整畫面。

- 應連接電源線。
- 將液晶顯示器的訊號線連接到您的個人電腦。

• 按下電源按鈕開啟液晶顯示器的電源。電源指示燈將亮起。

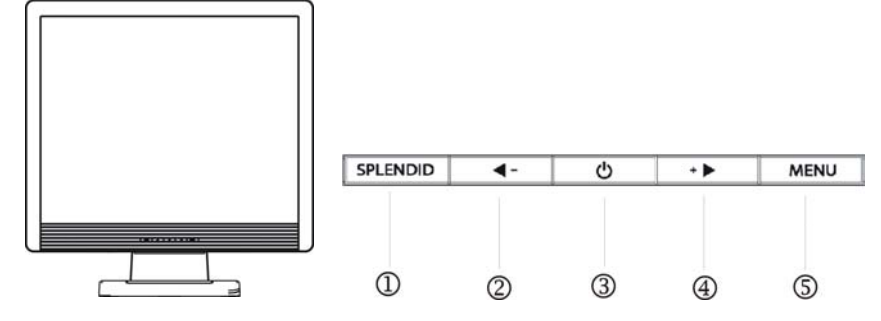

#### **1. SPLENDID**™ 按鈕:

- 切換 5 種含有 SPLENDID™ 視訊增強技術的進階視訊預設模式 (風景模式、標準模式、電影院 模式、遊戲模式、夜間模式) 的熱鍵。
- 按下按鈕2秒,自動將影像調整至最佳位置、時脈和相位。
- 啟用 OSD 選單時,離開 OSD 選單或返回上一個選單。
- **2.** -/◀ 按鈕:
	- 啟動 **Volume (**音量**)** (MM17T 機型)/ **Contrast (**對比**)** (MM17D 機型) 調整選單。
	- 啟動 **OSD** 選單後,降低所選擇功能的等級或移到上一個功能。

### **3.** 電源按鈕**/**電源指示燈

- 開啟或關閉液晶顯示器的電源。
- 指示燈亮起藍色 (MM17T)/綠色 (MM17D):正常操作模式。
- 指示燈亮起白色:省電模式。
- 指示燈關閉:電源關閉模式。

#### **4.** +**/** 按鈕:

- 啟動 亮度 調整選單。
- 啟動 OSD 選單後,調高所選擇功能的等級或移到下一個功能。

#### **5.** 選單按鈕:

- 啟動 OSD (顯示功能調整畫面) 主選單。
- 啟動 OSD 選單後,進入/選擇反白的圖示 (功能)。

#### 故障排除

#### 無電源 **–** 顯示器的電源指示燈熄滅。

- 請確定監視器電纜是否完全插入了監視器的電源連接埠以及電源插座上。
- 請將電燈之類的正常電器裝置插頭插入插座中來測試是否供電正常。
- 請為監視器使用其他電源電纜。您可以使用電腦的電源電纜來執行此項測試。

#### 無視訊 - 顯示器的電源指示燈亮起,但是螢幕上沒有影像。

- 請確定影像接頭是否正確地連接到了電腦上。
- 請確定電腦電源是開啟的,其功能也是正常的。
- 關閉監視器和檢查訊號線插腳。確定沒有任何插腳彎曲。

#### 影像模糊不清。

- 按下「SPLENDID™」按鈕 2 秒以自動調整影像。
- 使用 OSD 調整相位和時脈設定。
- 關閉監視器和檢查訊號線插腳。確定沒有任何插腳彎曲。

#### 影像太暗**/**太亮。

• 使用 OSD 調整對比度和亮度設定。

#### 沒有聲音或音量太低 **(**僅限 **MM17T** 機型**)**。

- 確定聲音連接線已正確連接到顯示器和電腦上。
- 確定已正確安裝和啓動電腦音效卡驅動程式。
- 調整顯示器和電腦的音量設定值。